# **PD Dante Firmware Release Notes V2.04**

**Nixer Ltd 45 Evelyn Road Dunstable Bedfordshire LU5 4NG**

**Telephone +44 1582 343111**

**email info@nixerproaudio.com**

**website www.nixerproaudio.com**

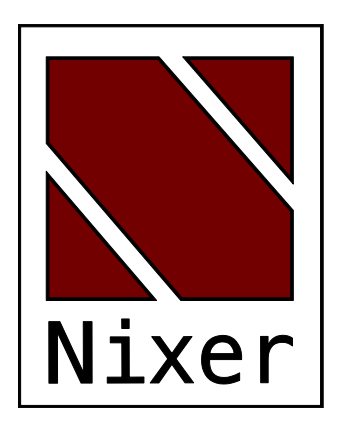

## Firmware Release Notes v2.04 – Feb 1st 2019

To update to v2.04 from v1.18 or earlier you will firstly need to update your dnt file by following the instructions below

- Login and download the PDdanteV2.01 inc 4-0-9fw.dnt (5Mb) file
- If you already have 4-0-9 firmware on the Brooklyn II card within the PD Dante you will need to download and install the PDdanteV2.01.dnt (344k) file
- You will then need to update the Brooklyn II card using the Audinate Firmware Updater program

After this is completed or if upgrading from v2.01 or earlier then follow the instructions below

- Download and install the file "FPGAcontrol\_V210.hexout" using the NixerBLM program as per the instructions in the User manual
- Once this has been completed follow the normal PD Dante update instructions as per the User manual to install v2.04 firmware

### Bugs Fixed

- Fader not operating correctly when channel pop up open
- PFL Clear appearing while in Mix mode

#### Bugs Outstanding

• No outstanding bugs currently known about (as of release date)

#### New Features

- o New 8 channel view
	- 8 large meters
	- dedicated PFL button per channel
	- Scroll at the bottom of main screen to allow the user to scroll between the 64 channels available
	- Selected on Mode page in system memory
- o New 16 channel view
	- 16 meters (larger than 64 channel view)
	- Scroll at the bottom of main screen to allow the user to scroll between the 64 channels available
	- Selected on Mode page in system memory
- o Added direct access to main screen to change between Mix and Solo modes
- o Dedicated Solo Clear button in Solo modes